# OFFICE OF HUMAN RESOURCES MANAGEMENT EMPLOYEE SERVICES AND LABOR RELATIONS DIVISION (ESLR)

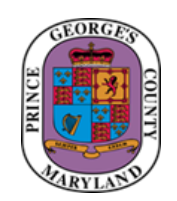

### **QUICK REFERENCE GUIDE: Updating the Race and Ethnicity Information in SAP Infotype 0077 – Additional Personal Data**

#### Purpose

This guide provides methods to create and update the Race and Ethnicity information in SAP using transaction PA30.

Instructions include:

- Logging into SAP.
- Entering the race and ethnicity information.

#### Additional Information

Human Resources (HR) Liaisons are expected to enter the race and ethnicity either at the time of the new hire action (if available) in SAP, or by way of visual survey after the employee begins their first day of work.

#### Questions/Assistance

For assistance please contact the ESLR Analyst assigned to your agency.

ATTACHMENT

### OFFICE OF HUMAN RESOURCES MANAGEMENT EMPLOYEE SERVICES AND LABOR RELATIONS DIVISION (ESLR)

Use the following steps to update employee's records race and ethnicity.

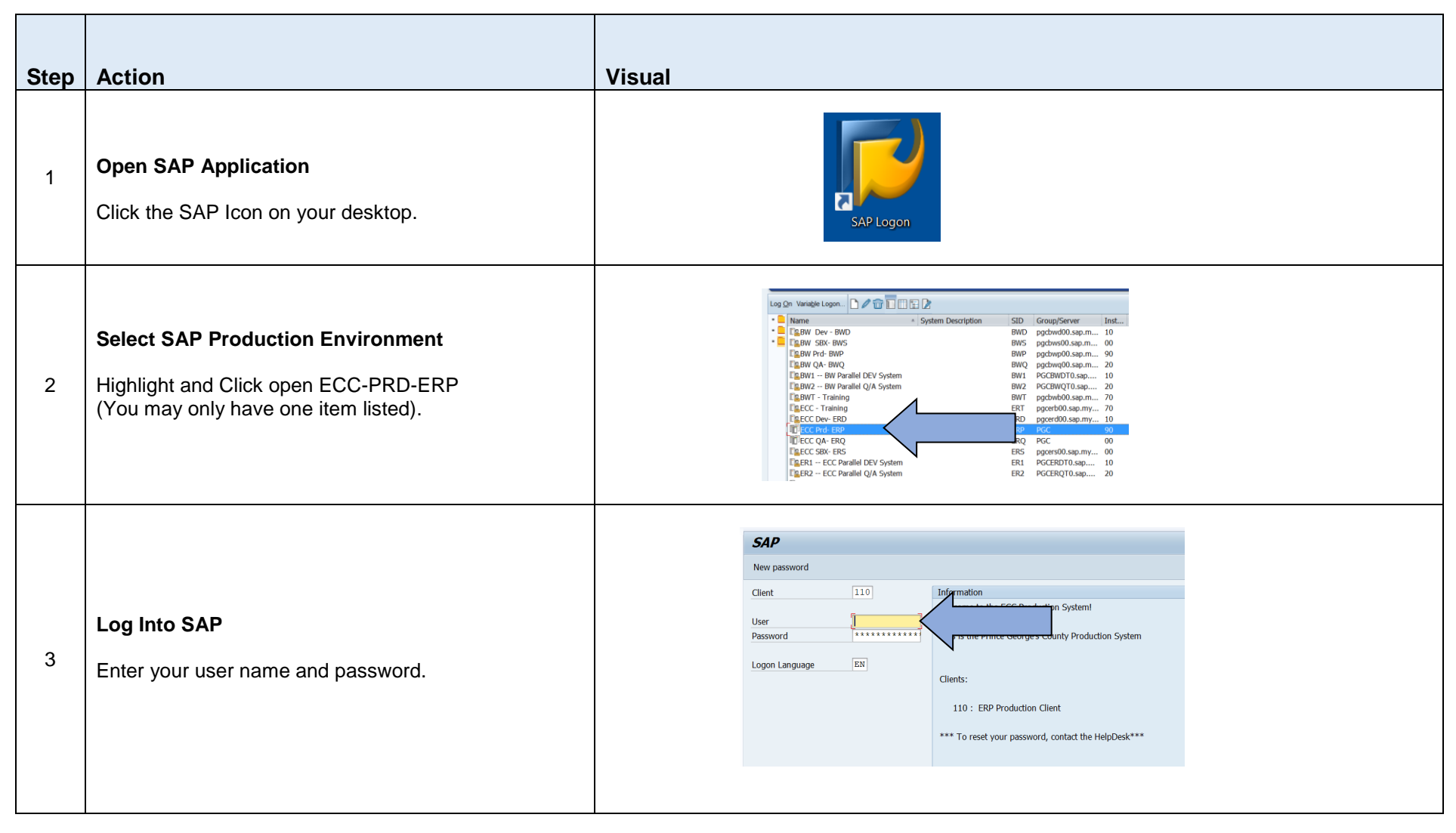

Quick Reference Guide: Updating the Race and Ethnicity Information in SAP

Revised: 08/2019

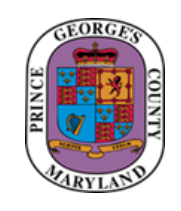

ATTACHMENT

## OFFICE OF HUMAN RESOURCES MANAGEMENT EMPLOYEE SERVICES AND LABOR RELATIONS DIVISION (ESLR)

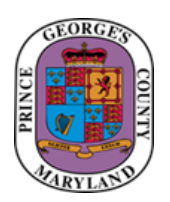

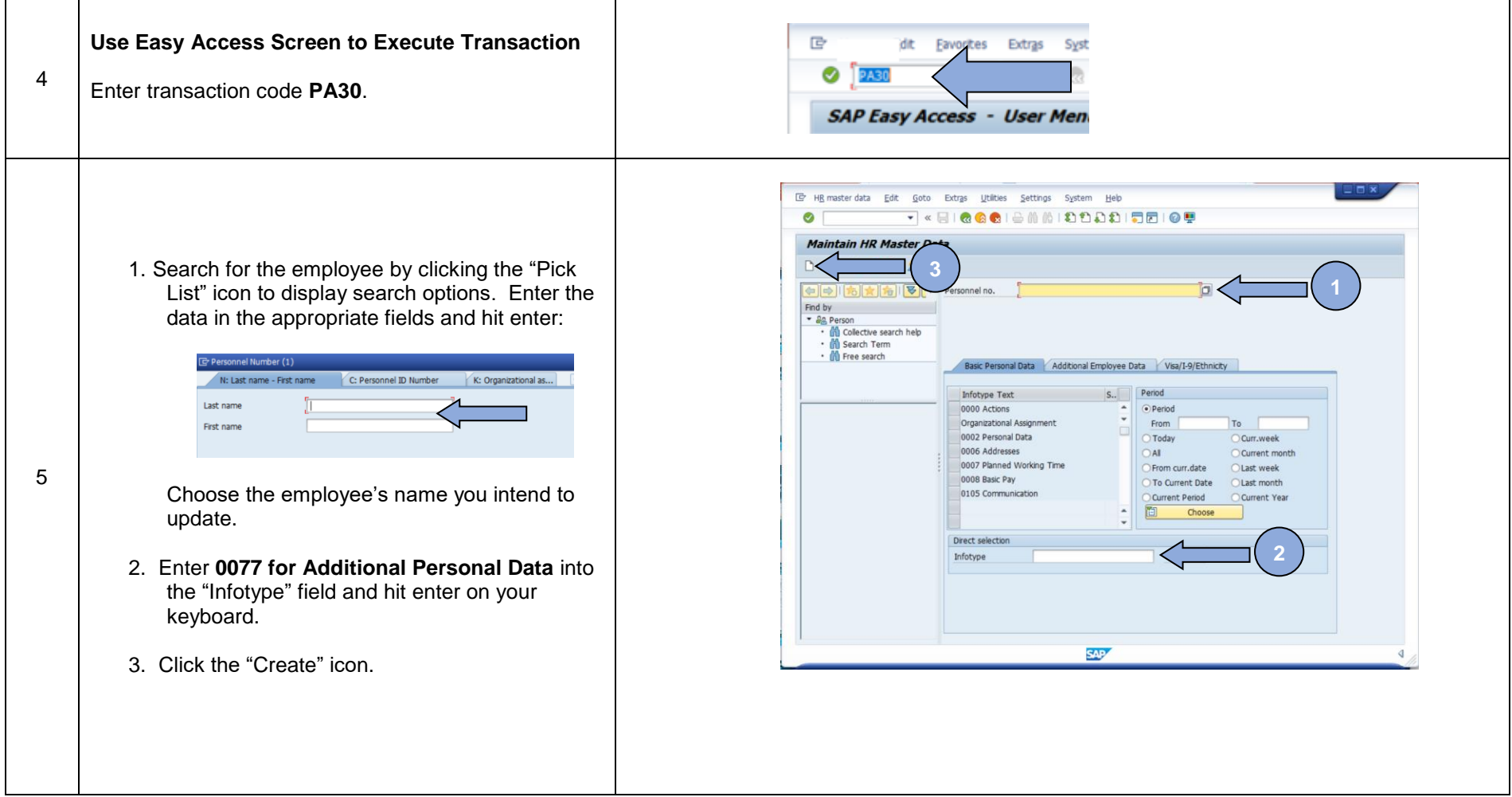

## OFFICE OF HUMAN RESOURCES MANAGEMENT EMPLOYEE SERVICES AND LABOR RELATIONS DIVISION (ESLR)

┯

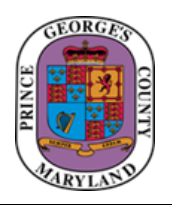

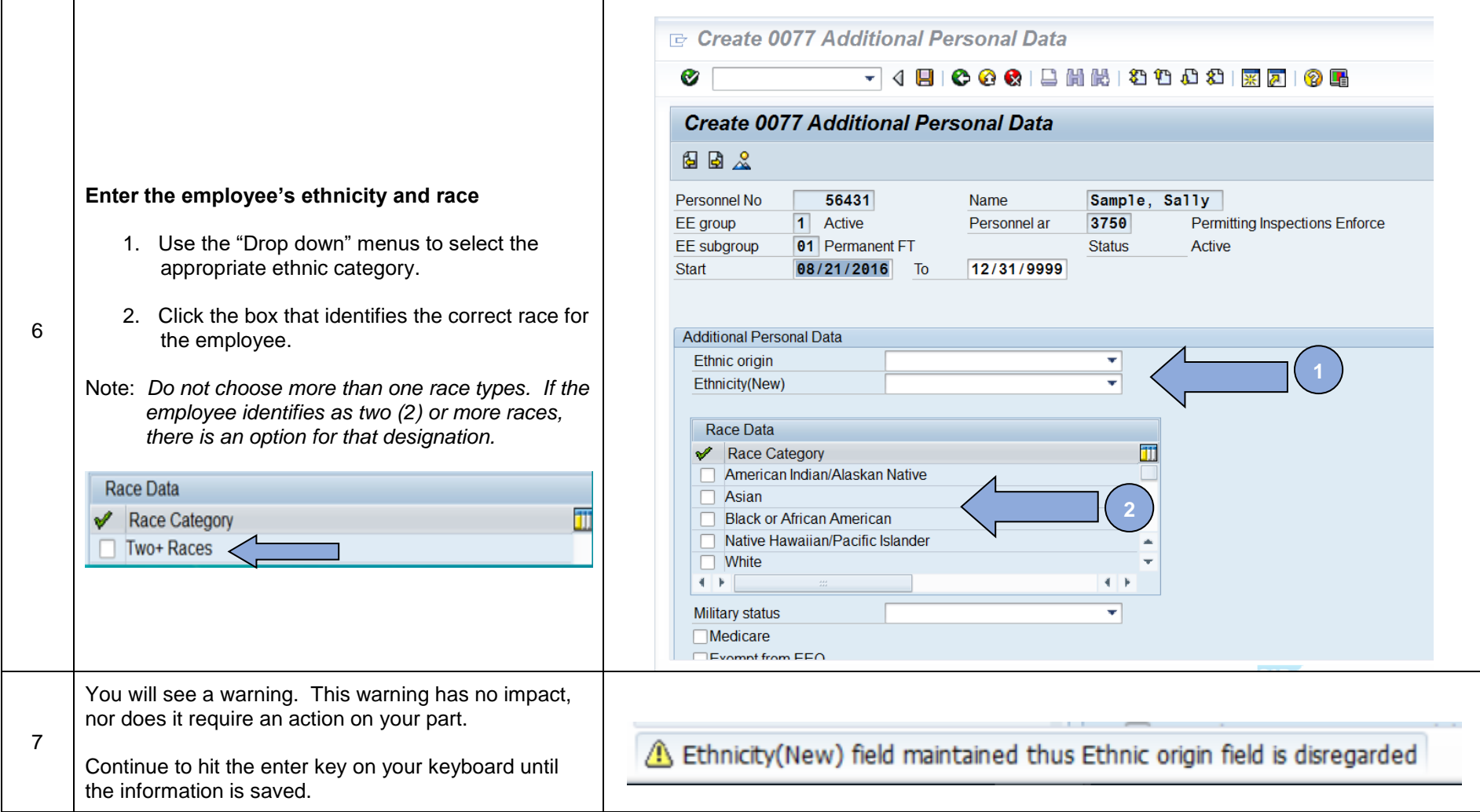

Quick Reference Guide: Updating the Race and Ethnicity Information in SAP